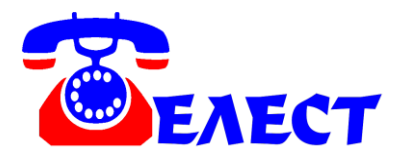

# **Система записи телефонных разговоров на жесткий диск компьютера по USB порту «Telest RE1-E»**

#### **ВВЕДЕНИЕ**

Система «Telest RE1-E» предназначена для получения возможности записи на компьютер собственных разговоров по каналам цифрового потока E1.

Система не предназначена для несанкционированного снятия информации.

## **ПОДКЛЮЧЕНИЕ И НАСТРОЙКА**

Подключите устройство согласно схеме:

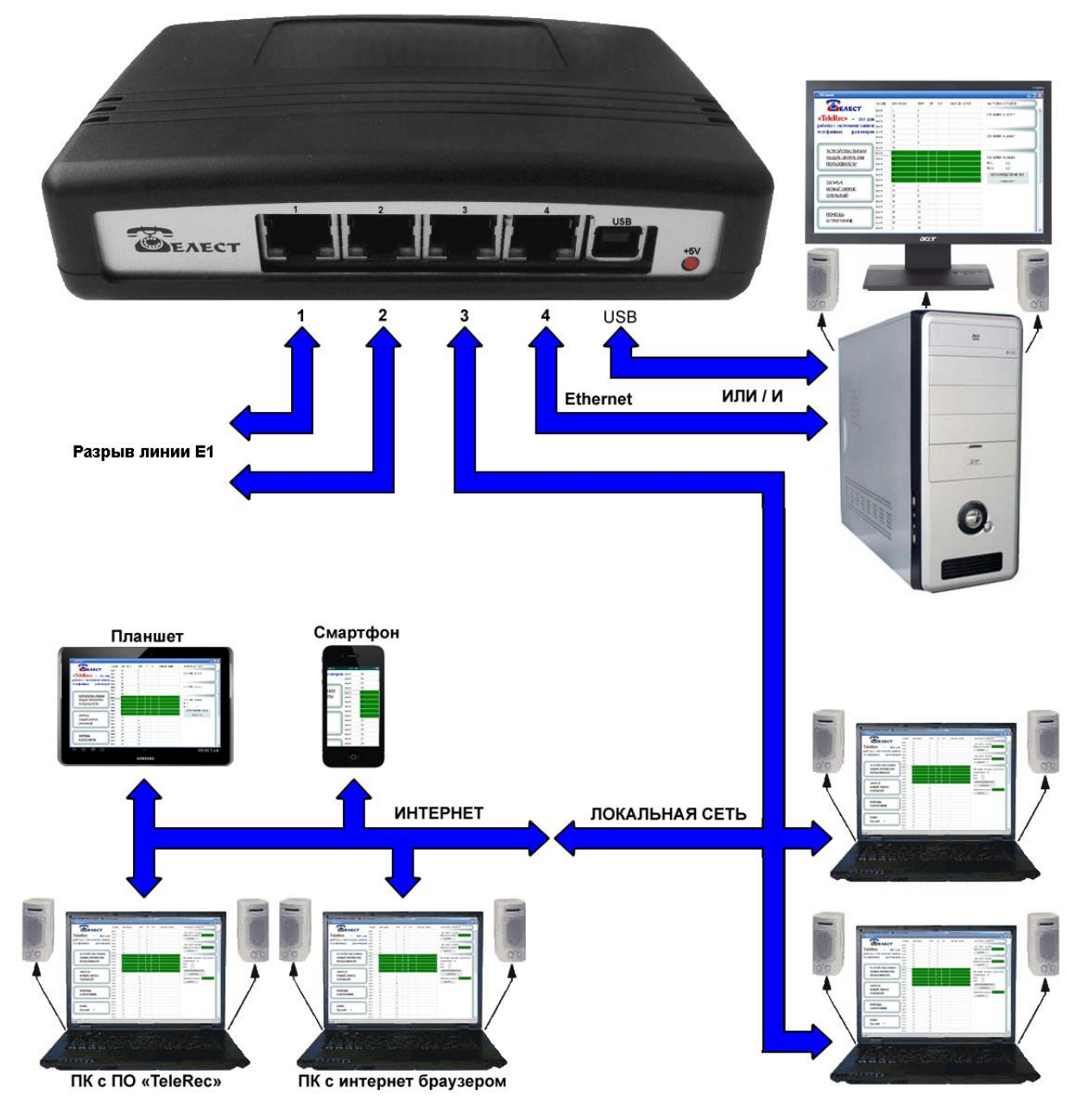

Из гнезда входа потока E1 АТС вытащите штекер RJ45. Вставьте его в 1 или 2 гнездо системы записи (эти первые 2 гнезда равноценны). В другое из этих гнезд включите патч-корд (в комплекте – **с красной меткой** – перекрестный 1-2 > 4-5), второй конец которого включите в АТС.

В обоих гнездах задействуются контакты (если считать слева направо) 1-2 – Rx (входные данные) и 4-5 – Tx (исходящие данные). Соединение с офисной АТС должно быть перекрестным, то есть 1 и 2 контакты системы записи соединены с 4 и 5 контактами в АТС и, наоборот, 4 и 5 системы с 1 и 2 АТС. Полярность внутри пар не имеет значения.

После правильного подключения и при наличии потока E1, светодиодные индикаторы должны работать следующим образом: красный светодиод индицирует наличие питания 5V, зеленые светодиоды, подсвечивающие гнезда 1 и 2, индицируют наличие сигнала в соответствующем гнезде. Если какой-то из светодиодов горит не мигая, это означает, что в этом гнезде есть сигнал, но нет синхронизации. Светодиоды оба мигают – есть правильные сигналы в обоих гнездах. Иногда возможно ложное постоянное свечение светодиода. Главное – при правильном подключении должны оба светодиода мигать с постоянной частотой.

«Telest RE1-E» может работать с длинными линиями (до 2-3 километров). Если оборудование провайдера поддерживает стандарт Long-Haul, то можно использовать только одно устройство «Telest RE1-E», длинная линия может быть между системой записи и оборудованием провайдера. Если оборудование провайдера это не поддерживает, или надо удлинить линию связи между двумя АТС (как правило они поддерживают только короткие линии), то можно в качестве одного из устройств применить «Telest RE1- E», а другого удлинитель «Telest LE1». При использовании длинной линии в программе TeleRec в настройках устройства надо установить соответствующий параметр.

Устройство «Telest RE1**-E**» имеет возможность подключения не только по USB, но и по Ethernet. Это способ предпочтительнее, так как исключает зависимость от электромагнитных помех, нет ограничения длиной кабеля (принимающий компьютер может располагаться в любой точке мира), а так же не требуется USB-HUB для подключения большого количества устройств (устройства можно включать «по цепочке» не расходуя даже порты Ethernet).

Варианты подключений по Ethernet:

а) Порт Ethernet компьютера отключается от сети, включается в Ethernet порт 4 устройства, а порт 3 устройства подключается к сети. То есть, устройство включается в разрыв между компьютером и сетью. В этом случае данные между компьютером и сетью

3

передаются в неизменном виде, а в порт 4 (только в порт 4) добавляются пакеты от устройства к компьютеру.

б) Порт 4 подключается к сети Ethernet в любой точке (через Switch или Router). Пакеты передаются на компьютер через локальную сеть или Internet.

в) Несколько устройств (не только RE1-E, но и RIP, RIP-L, RL4-E, RD8-E) включаются последовательно – порт 1 первого устройства соединяется с портом 2 второго (у RIP и RE1-E порты 3 и 4 соответственно), порт 1 второго с портом 2 следующего и так далее. С компьютером и сетью соединяются крайние в цепочке порты аналогично пунктам «а» и «б». Таким образом, не требуются дополнительные порты коммутатора сети.

При использовании подключения по Ethernet подключите в гнездо USB питание с помощью адаптера 5V (в комплекте).

Возможна одновременная работа устройства по USB и Ethernet с разными приемными компьютерами (дублирование).

**Программирование параметров для работы с Ethernet возможно только при подключении по USB** (параметры записываются непосредственно в устройство). Поэтому, сначала необходимо в любом случае подключить устройство к компьютеру, на котором будет производиться считывание данных для записи (серверное ПО «TeleRec») к порту USB, установите параметры Ethernet (MAC, IP и др.), удостоверьтесь, что устройство работает по USB, установите тип подключения Ethernet, сохраните параметры в устройство. После этого Вы можете отключить USB, перенести устройство в другое место и подключить по Ethernet.

Устройства можно отсоединять и подсоединять по USB к компьютеру «на горячую», то есть не требуется ни выключать программу, не делать удаление устройства в системе.

Вставьте диск с программным обеспечением в считывающее устройство компьютера. Шнуром USB A-B соедините «Telest RE1-E» с компьютером. При обнаружении компьютером устройства укажите нахождение драйвера, например «D:\Drivers\x86». Если компьютер сам установил драйверы, не спрашивая местоположение, лучше переустановите их, указав явным образом, откуда их ставить. В Диспетчере устройств устройства прописываются в разделе «Контроллеры универсальной последовательной шины USB» как «USB serial convertor» и в разделе «Порты (COM и LPT)» как «USB Serial Port (COM..)».

Запустите программу установки «SetupTeleRec.exe». Следуйте указаниям программы.

4

Если Вы используете несколько устройств записи с 1 компьютером, подключите их после установки программы и ее настройки. В случае нехватки USB портов в компьютере используйте USB-HUB. Желательно использовать активный USB-HUB (с внешним питанием, не от компьютера). Качественная одновременная работа нескольких устройств RE1-Е на одном компьютере зависит от качества USB портов компьютера и USB-HUB. Если есть возможность включать устройство без НUB, лучше включать напрямую. Замечено, что наибольшее количество устройств на один компьютер получается подключить не обязательно на дорогой «сервер», а скорее на простой «бытовой» компьютер с большим количеством встроенных USB контроллеров.

Ни в коем случае не используйте кабель USB большей длины, чем 1.8 метров (экранированный). Ha надежность работы системы **МОГУТ** ПОВЛИЯТЬ электромагнитные помехи на кабель. Убедитесь, что вблизи нет вероятных источников таких помех (двигатели, UPS и т.п.). Компьютер должен быть заземлен. Невыполнение данных условий ведет к «подвисанию» USB портов компьютера. Хотя в программе «TeleRec» есть функция перезапуска устройства в такой ситуации, это крайне нежелательно.

Лалее о настройке программного обеспечения читайте инструкцию к программе TeleRec.

Общий поиск неисправностей в работе системы описан в инструкции к программе TeleRec.

#### ТЕХНИЧЕСКИЕ ХАРАКТЕРИСТИКИ

Количество подключаемых линий к одному устройству - до 30 каналов цифрового потока E1/ISDN PRI.

Количество подключаемых устройств по USB к одному компьютеру - зависит от производительности USB портов компьютера.

Количество подключаемых устройств по Ethernet к одному компьютеру - без ограничений.

Количество подключаемых устройств к компьютерам в сети - не ограничено.

Напряжение питания: 5V от порта USB, или адаптера питания 5V (стабилизированный) Потребляемый ток: ~400mA.

 $\overline{5}$ 

Рабочий температурный диапазон: от 0 до +40°С. Габаритные размеры: 140х106х37мм. Масса устройства: 0,4 кг.

#### **КОМПЛЕКТАЦИЯ**

В комплект системы входит:

1. Устройство «Telest RE1-E» - 1 шт.

2. Шнур подключения к компьютеру USB A-B (1,8 м.) или БП 5V – 1 шт.

3. Блок питания 220/5V стабилизированный импульсный – 1 шт.

4. Патч-корд RJ45 перекрестный (1 м.) – с красной меткой – 1 шт.

5. Патч-корд RJ45 – 1 шт.

6. CD с программой «TeleRec» и драйверами - 1 шт.

7. Гарантийный талон 1 шт.

### **ГАРАНТИЙНЫЕ ОБЯЗАТЕЛЬСТВА**

В случае выхода из строя оборудования по вине изготовителя в течении 3 лет со дня продажи, изготовитель обязуется произвести бесплатный ремонт, или замену неисправного оборудования в случае невозможности ремонта.

В случае обнаружения изменений, внесенных в «Telest RE1» не изготовителем, на оборудование не распространяются гарантийные обязательства.

Производитель: ООО «Телест РУ» г.Москва, ул. Жигулевская 6. кор.1 (м.Кузьминки) тел.(495)919-58-61, [www.telest.ru](http://www.telest.ru/) , E-mail: [m@telest.ru](mailto:m@telest.ru)

**Компания занимается также производством детекторов сигнала «отбой» (отбойников), удлинителей медной линии E1, продажей, монтажом, обслуживанием и ремонтом АТС (новые и Б/У), а также их покупкой и обменом.**